# **CAST Engineering Dashboard - Information - How to compute the metric grade at module level**

#### **Purpose**

The page describes the computation of the metric grade at module level. Computation need to be done on the central Database. Note that if the grade is shown as 'N/A' in the Dashboard, this means that the diagnostic has not been calculated. This guide does not cover this case. Follow the guide CAST [Engineering Dashboard - Quality rule - Missing Quality Rule](https://doc.castsoftware.com/display/TG/CAST+Engineering+Dashboard+-+Quality+rule+-+Missing+Quality+Rule) instead. This computation can be useful when comparing two snapshot results or when the metric grade at system/application/module level is not as expected (0, 4 or any other).

### **Applicable in CAST Version**

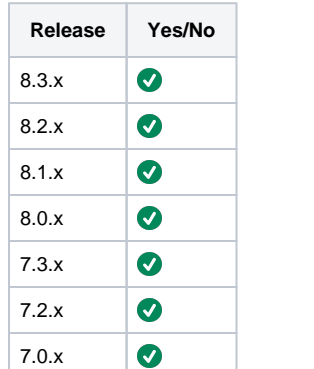

### **Applicable RDBMS**

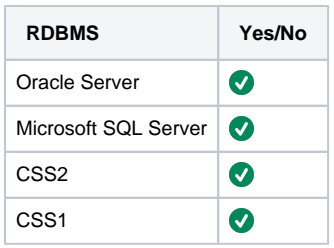

### **Details**

O

If you are comparing grades, do the following twice for each snapshot. Otherwise, if you are validating the grade value, you will do the following only once for your snapshot

# Factor impacting the metric grade computation at module level

The factors impacting the metric grade computation at module level are

- 1. The module content
- 2. Transformation Thresholds
- 3. The parameters of metric
- 4. The value of the option multiple values per object
- 5. Aggregation weight of different sub criteria and diagnostic based metric
- 6. The Critical criteria

# Compute metric grade

1. The module content: The metric grade is computed according to total and successful checks objects identified on local site a. Get the number of total objects using following query: b. Get the number of failed checks using following query: c. Number of successful checks = number of total objects - number of failed checks d. Compute the compliance ratio = Number of Successful Checks/Number of total objects 2. Get parameters of the diagnostic using following query 3. Get the value of the option multiple values per object using following query **The diagnostic based metric**  SELECT DML.OBJECT\_ID, DMR.METRIC\_VALUE\_INDEX, DMR.SNAPSHOT\_ID , sum(DMR.METRIC\_NUM\_VALUE) FROM <CB\_NAME>.DSS\_METRIC\_RESULTS DMR, <CB\_NAME>.DSS\_MODULE\_LINKS DML WHERE DML.OBJECT\_TYPE\_ID = 20000 and DML.OBJECT\_ID = <MODULE\_ID> and DML.MODULE\_ID = DMR.OBJECT\_ID and DML.SNAPSHOT\_ID = DMR.SNAPSHOT\_ID and DMR.METRIC\_ID = <DIAG\_ID> and METRIC\_VALUE\_INDEX = 2 group by DML.OBJECT\_ID, DMR.METRIC\_VALUE\_INDEX, DMR.SNAPSHOT\_ID SELECT DML.OBJECT\_ID, DMR.METRIC\_VALUE\_INDEX, DMR.SNAPSHOT\_ID , sum(DMR.METRIC\_NUM\_VALUE) FROM <CB\_NAME>.DSS\_METRIC\_RESULTS DMR, <CB\_NAME>.DSS\_MODULE\_LINKS DML WHERE DML.OBJECT\_TYPE\_ID = 20000 and DML.OBJECT\_ID = <MODULE\_ID> and DML.MODULE\_ID = DMR.OBJECT\_ID and DML.SNAPSHOT\_ID = DMR.SNAPSHOT\_ID and DMR.METRIC\_ID = <DIAG\_ID> and METRIC\_VALUE\_INDEX = 1 group by DML.OBJECT\_ID, DMR.METRIC\_VALUE\_INDEX, DMR.SNAPSHOT\_ID SELECT DMHP.SNAPSHOT\_ID, PARAM\_NUM\_VALUE, PARAM\_CHAR\_VALUE FROM <CB\_NAME>.DSS\_METRIC\_HISTO\_PARAMS DMHP, <CB\_NAME>.DSS\_METRIC\_HISTO\_TREE DMHT WHERE DMHT.METRIC\_PARENT\_ID = <DIAG\_ID> AND DMHT.METRIC\_ID = DMHP.METRIC\_ID AND DMHT.SNAPSHOT\_ID = DMHP.SNAPSHOT\_ID SELECT METRIC\_AGGREGATE\_OPERATOR, METRIC\_VALUE\_INDEX FROM <CB\_NAME>.DSS\_METRIC\_VALUE\_TYPES WHERE METRIC\_ID = <DIAG\_ID> AND METRIC\_VALUE\_INDEX = 1 If you are comparing grades between the 2 snapshots computation, check, as first step, if the used total and/or detail procedures has been modified between the 2 snapshots computation. This is particularly relevant when the 2 snapshots are not computed with same CAST version: A migration has been performed between the 2 snapshots computation. You can check the section Functional information > Changes in the metrics and diagnostics results.

4. Get the value of the transformation Thresholds stored in the central base table using following query:

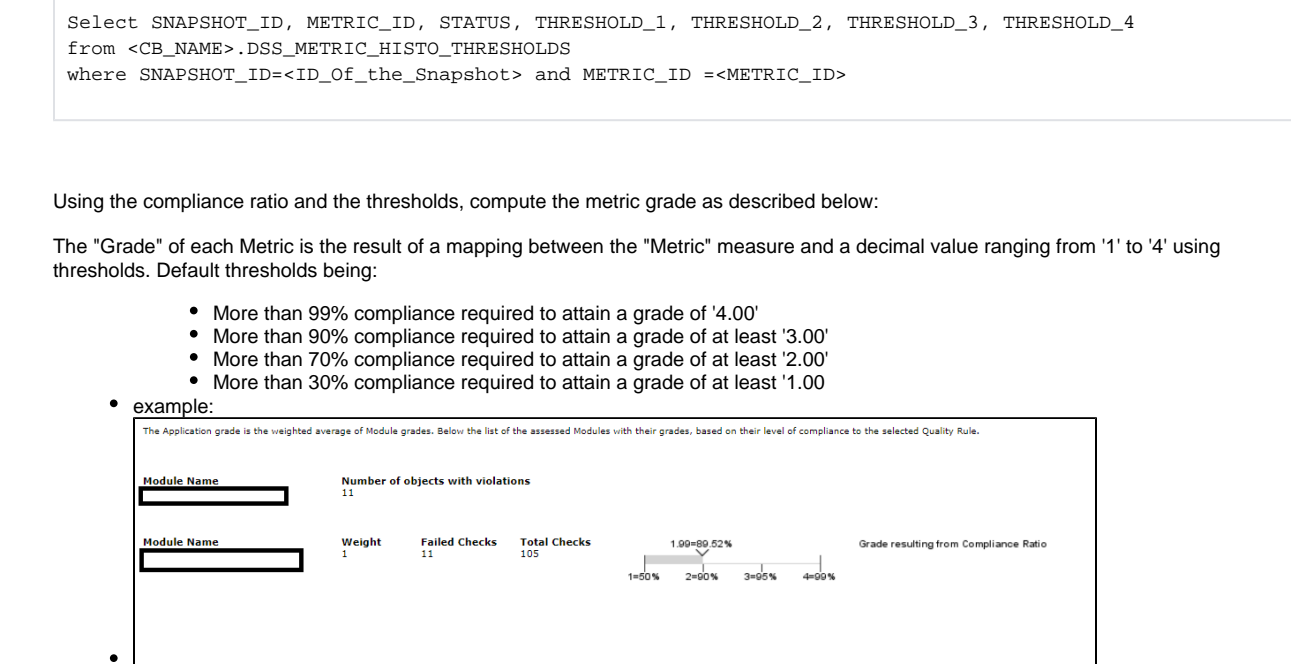

### **Technical and business criteria**

1. Get the aggregation weight of different sub criteria and diagnostic based metric

Select SNAPSHOT\_ID, METRIC\_PARENT\_ID, METRIC\_ID, METRIC\_INDEX, METRIC\_TYPE, AGGREGATE\_WEIGHT , METRIC\_CRITICAL and From <CB\_NAME>."DSS\_METRIC\_HISTO\_TREE" where SNAPSHOT\_ID=<ID\_Of\_the\_Snapshot> and METRIC\_PARENT\_ID=<METRIC\_ID\_OF\_SCREENSHOT>

#### 2. Get the Critical criteria

Select SNAPSHOT\_ID, METRIC\_PARENT\_ID, METRIC\_ID, METRIC\_INDEX, METRIC\_TYPE, AGGREGATE\_WEIGHT , METRIC\_CRITICAL From <CB\_NAME>.DSS\_METRIC\_HISTO\_TREE" where SNAPSHOT\_ID=<ID\_Of\_the\_Snapshot> and METRIC\_CRITICAL=1 and METRIC\_PARENT\_ID=<METRIC\_ID\_OF\_SCREENSHOT>

3. Get the metric grades of subcomponents metrics: You can get value by reading them directly in the dashboard Compute the metric using the value input identified above: If no Critical contribution metrics are used, the metric grade is the weighted average of subcomponents metrics' grades. Following an example

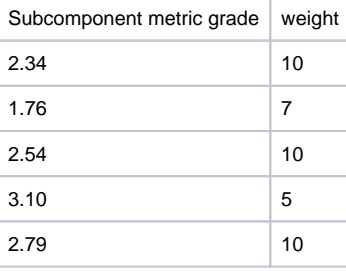

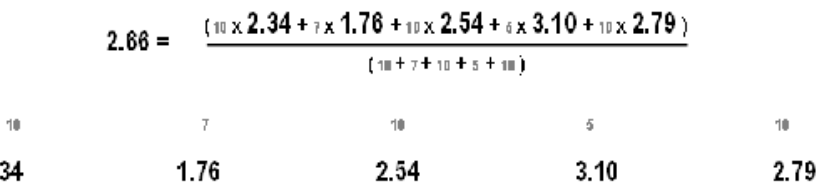

The resulting metric grade= 2.50

If critical contribution metrics are used, The metric grade= min (the weighted average of subcomponents metrics' grades, min (metric grade of sub component critical metrics). Follw an example

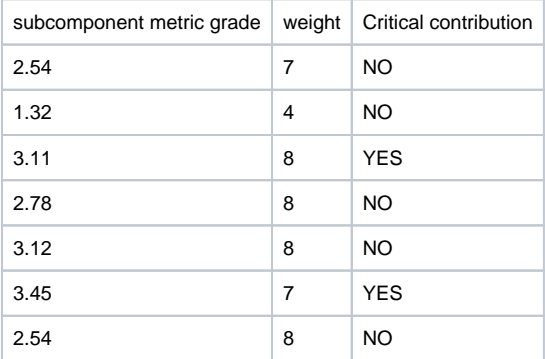

2.

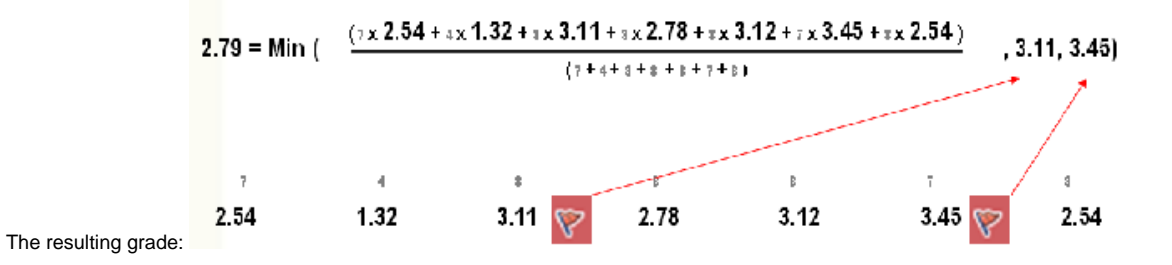

### **Distribution-based**

Each category is processed like a diagnostic-based metric: threshold to turn the percentage that the category represents into a grade. Distribution grade is then the minimum value among the categories' grades. When comparing the grades between 2 snapshots, you have to compare the size of each category. Any difference for one (or more) category leads to different metric grade for distribution metric. Example In snapshot 2, the size of each category of the SQL Complexity distribution is provided in the next table:

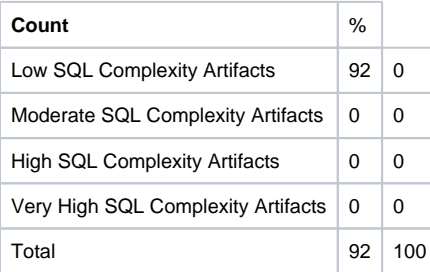

In snapshot 1, the size of each category of the SQL Complexity distribution is provide on the next table:

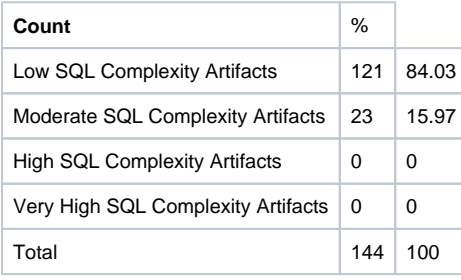

The modification of the size of the 2 categories 'Low SQL Complexity Artifacts' and 'Moderate SQL Complexity Artifacts' between snapshots 1 and 2 leads to different metric grades for 'SQL Complexity distribution' in the 2 snapshots.

The population of each category is computed by the procedure provided in \*Local Procedure name \*field in the Main tab of the metric tree configuration window of ADGAdmin.

The Factor impacting the size of the populations are the content of the KB and used thresholds. The used thresholds are not stored on central site.

If you have to explain reason leading to have different category size in both snapshots, **You should ask for the knowledge base(s) used for each snapshot computation**. Having the KBS, you should proceed as follow

- 1. Get list of objects used to compute the population size of the identified category by executing the Local Procedure of the associated category on the KB involved for the snapshot computation
- 2. Compare the 2 lists and identify the difference
- 3. Identify the reason leading to this difference (modification the used thresholds, modification of the code source, the modification of the job configuration, fixed bug ....)
- 4. If you cannot identify the reason, transmit to the foundation team.

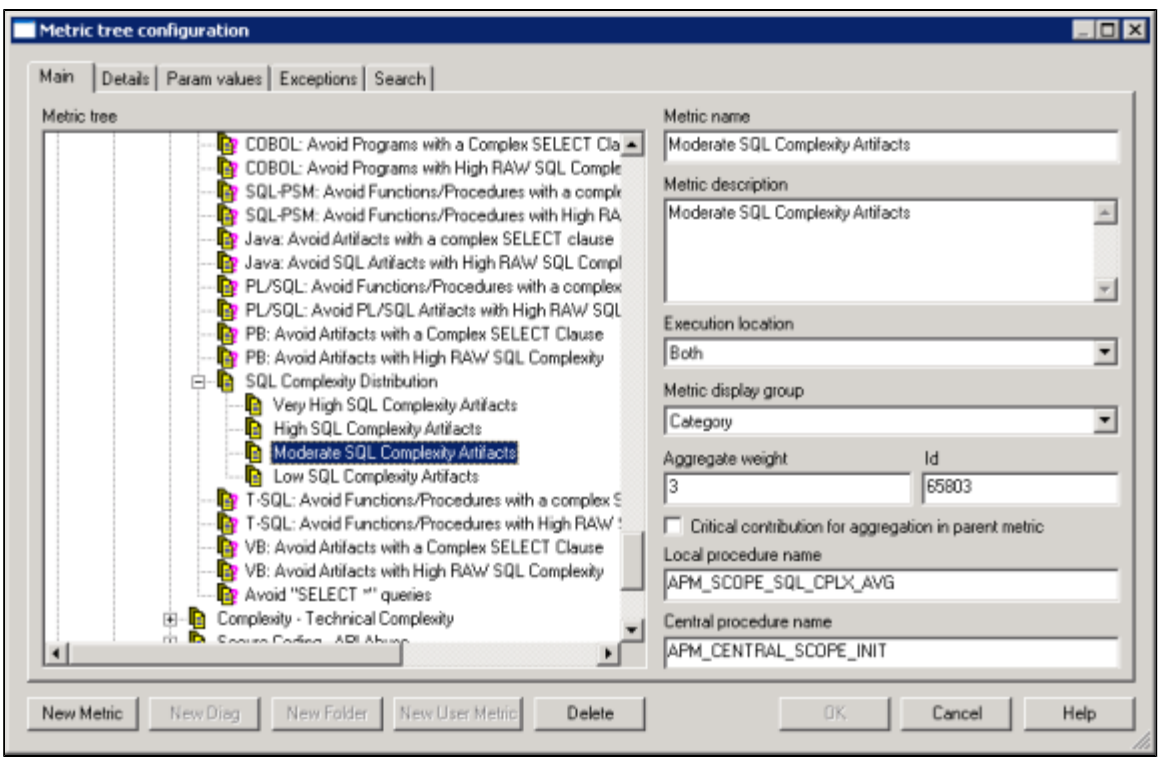

Example, the Moderate SQL Complexity Artifacts, the used procedure is APM\_SCOPE\_SQL\_CPLX\_AVG

The used thresholds are provided in the script of the procedure its self Begin Select PARAM\_NUM\_VALUE Into **L\_AVERAGE\_THRESHOLD** From DSS\_METRIC\_PARAM\_VALUES Where METRIC\_ID = I\_METRIC\_ID And PARAM\_INDEX= 1; Select PARAM\_NUM\_VALUE Into **L\_HIGH\_THRESHOLD** From DSS\_METRIC\_PARAM\_VALUES Where METRIC\_ID = I\_METRIC\_ID And PARAM\_INDEX= 2;

ERRORCODE := APM\_SCOPE\_SQL\_CPLX\_MIN\_MAX( I\_SNAPSHOT\_ID, I\_METRIC\_PARENT\_ID, I\_METRIC\_ID, I\_METRIC\_CHILD\_ID, **L\_AVERA GE\_THRESHOLD**, **L\_HIGH\_THRESHOLD**);

Return ERRORCODE; End APM\_SCOPE\_SQL\_CPLX\_AVG;

The used thresholds are **L\_AVERAGE\_THRESHOLD** and **L\_HIGH\_THRESHOLD**

**Notes/comments**